Reduce your workload – automate your reports

# Data Delivery Portal (DDP) enhancements in Premier

Release Notes

May 2020

© 2020 AT&T Intellectual Property. AT&T, Globe logo, and DIRECTV are registered trademarks and service marks of AT&T Intellectual Property and/or AT&T affiliated companies. All other marks are the property of their respective owners.

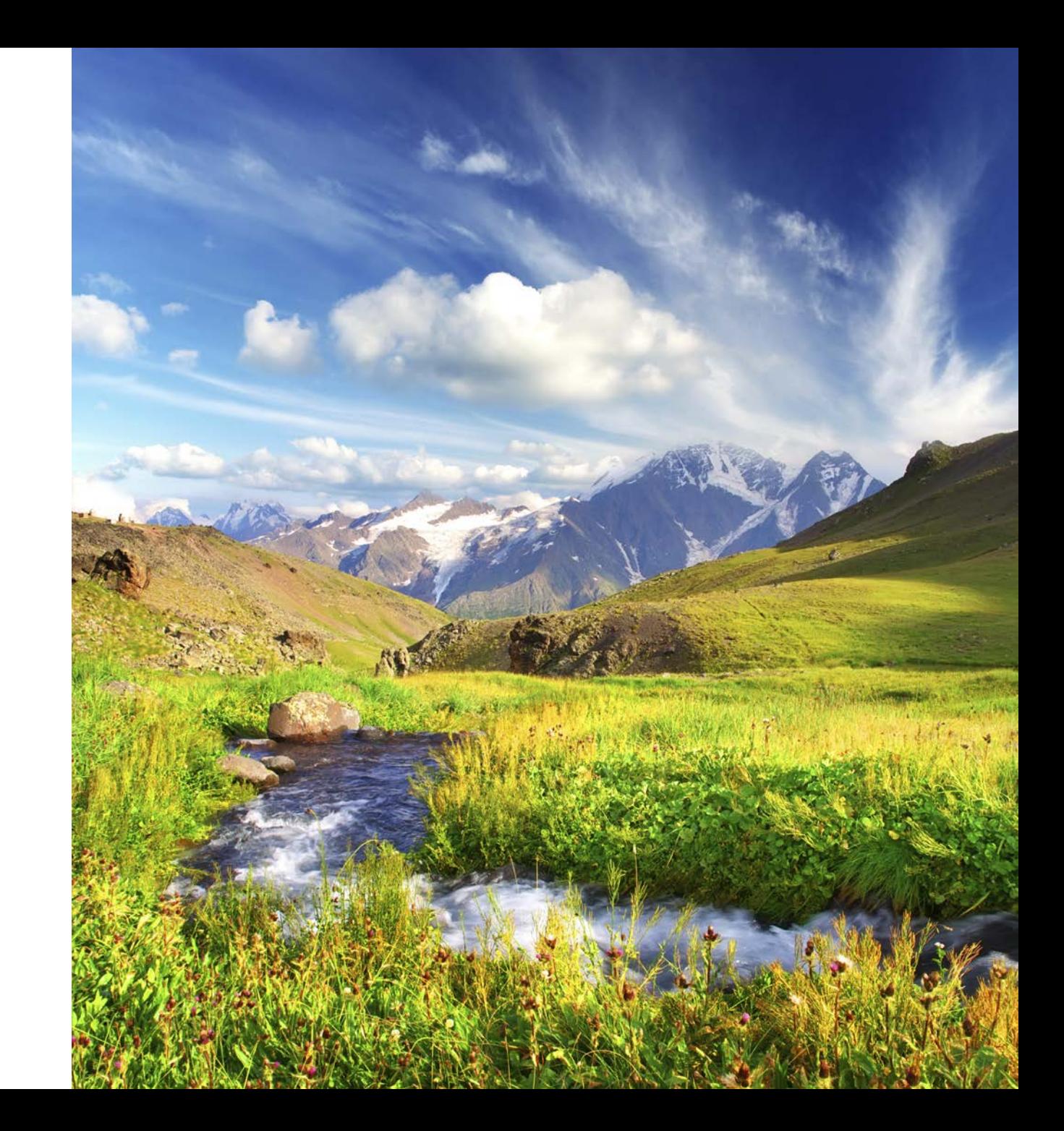

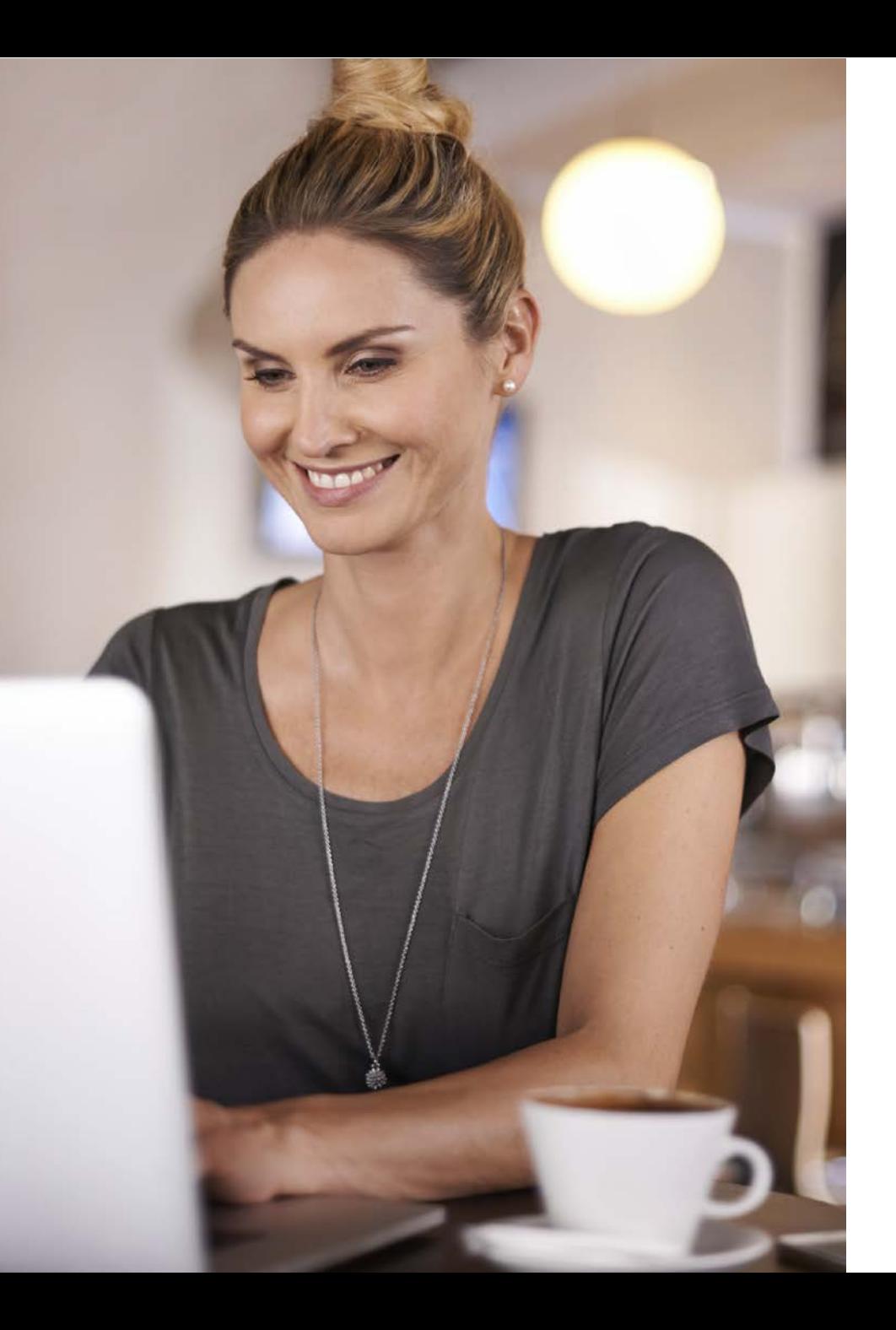

## DDP feature can save you time

#### Our recent enhancement in Premier eBill is the Data Delivery Portal (DDP) feature.

Here are some of the highlights for company administrators.

- DDP allows reports and files to be automatically generated and delivered straight to your Secure File Transfer Protocol (SFTP) server on a daily, weekly or monthly basis.
- So, instead of logging in and running the report or downloading the file yourself, it comes right to you.
- With this latest enhancement, we've added the ability to run unbilled usage reporting, allowing you to receive even more data straight to your SFTP server.

To learn more about DDP and how to set up your SFTP server, contact your account representative.

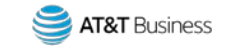

#### Why set up DDP?

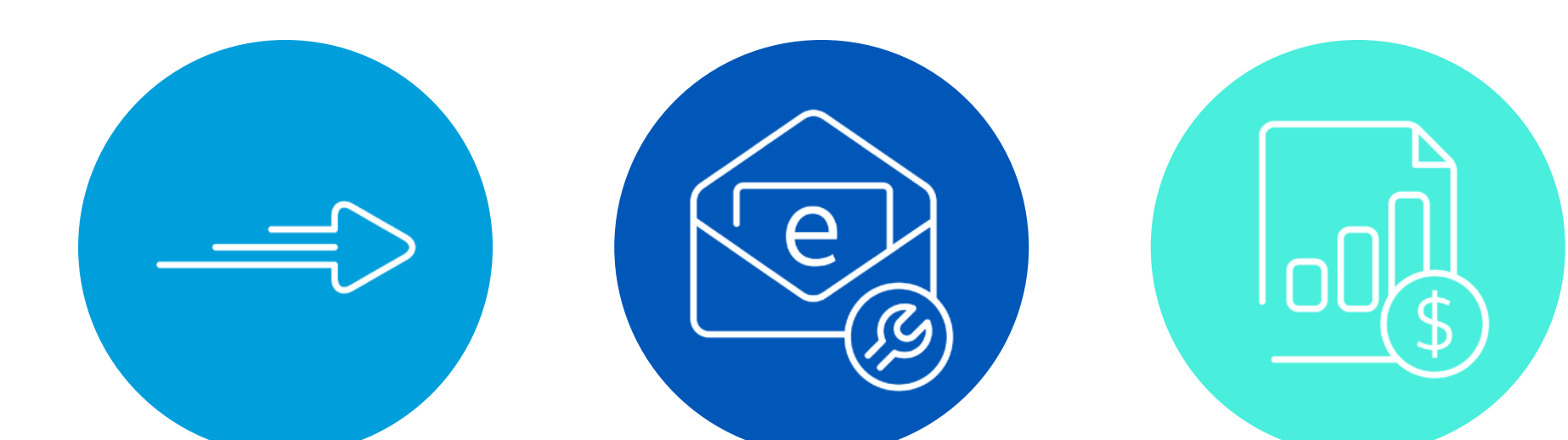

Save time with automatic reporting Set up email alerts to stay informed

New unbilled usage reporting available

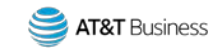

## To schedule unbilled usage reports – after your SFTP server has been set up

Administrators with an active DDP profile can schedule unbilled usage reports to be delivered straight to their SFTP server.

Tip: The enhanced DDP feature lets you schedule reports for one or multiple billing accounts under a foundation account.

#### To schedule an unbilled usage report:

- 1. On the Premier homepage, click BILLING.
- 2. Under Usage, select View unbilled usage.
- 3. On the Unbilled usage page, under Generate reports, click Schedule (not shown). The Unbilled usage report scheduling page appears.
- 4. Under Select a report, click the down arrow and choose the report you want to run.
- 5. Under Set up a report schedule, select when you want the report to run. Choose Daily, Weekly, or Monthly.
- 6. Under Select a delivery profile, click the down arrow and choose the DDP delivery profile you want to use.
- 7. Click Schedule report.

Your scheduled report will be delivered to your SFTP server, or your View generated reports page under the Reports tab, or both depending on the delivery profile you selected.

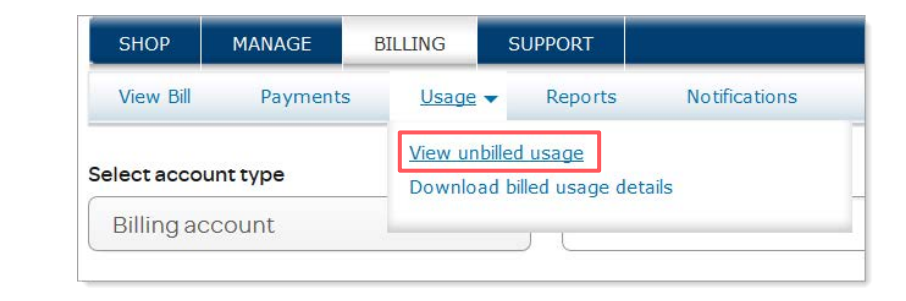

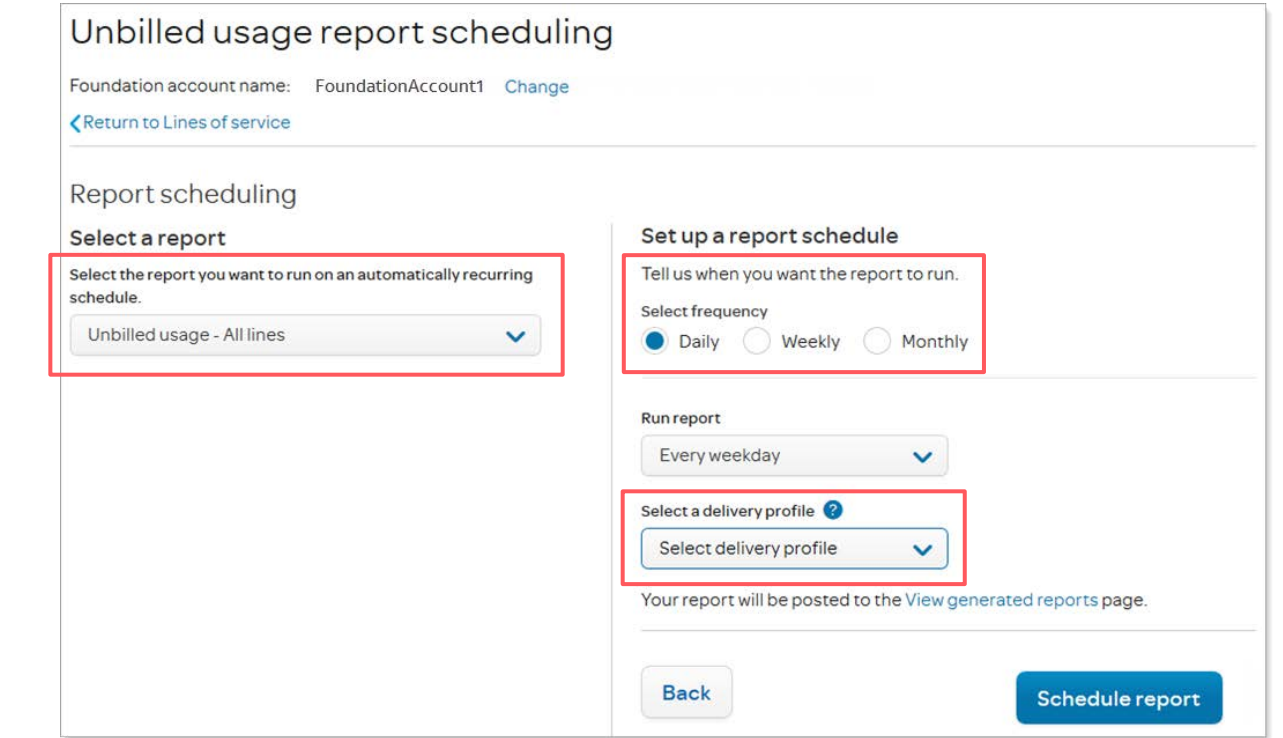

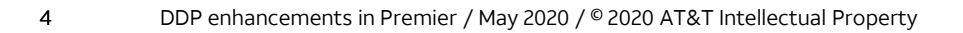

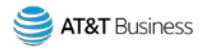

#### More information

- DDP is available to eligible accounts on a Billing or Reporting foundation account enrolled in the DDP Program.
- Fulfillment foundation accounts are automatically enrolled in the DDP program for Raw Data Output (RDO) files and Unbilled usage reports.
- Company administrators can only set up delivery profiles for foundation accounts for which they have access permissions.
- To learn more about DDP and how to set up your SFTP server, contact your account representative.
- If you don't have an assigned account representative, you can contact Business Portal Support (BPS) at 866.499.8008, Monday – Friday, 8 a.m. –10 p.m. Eastern Time.

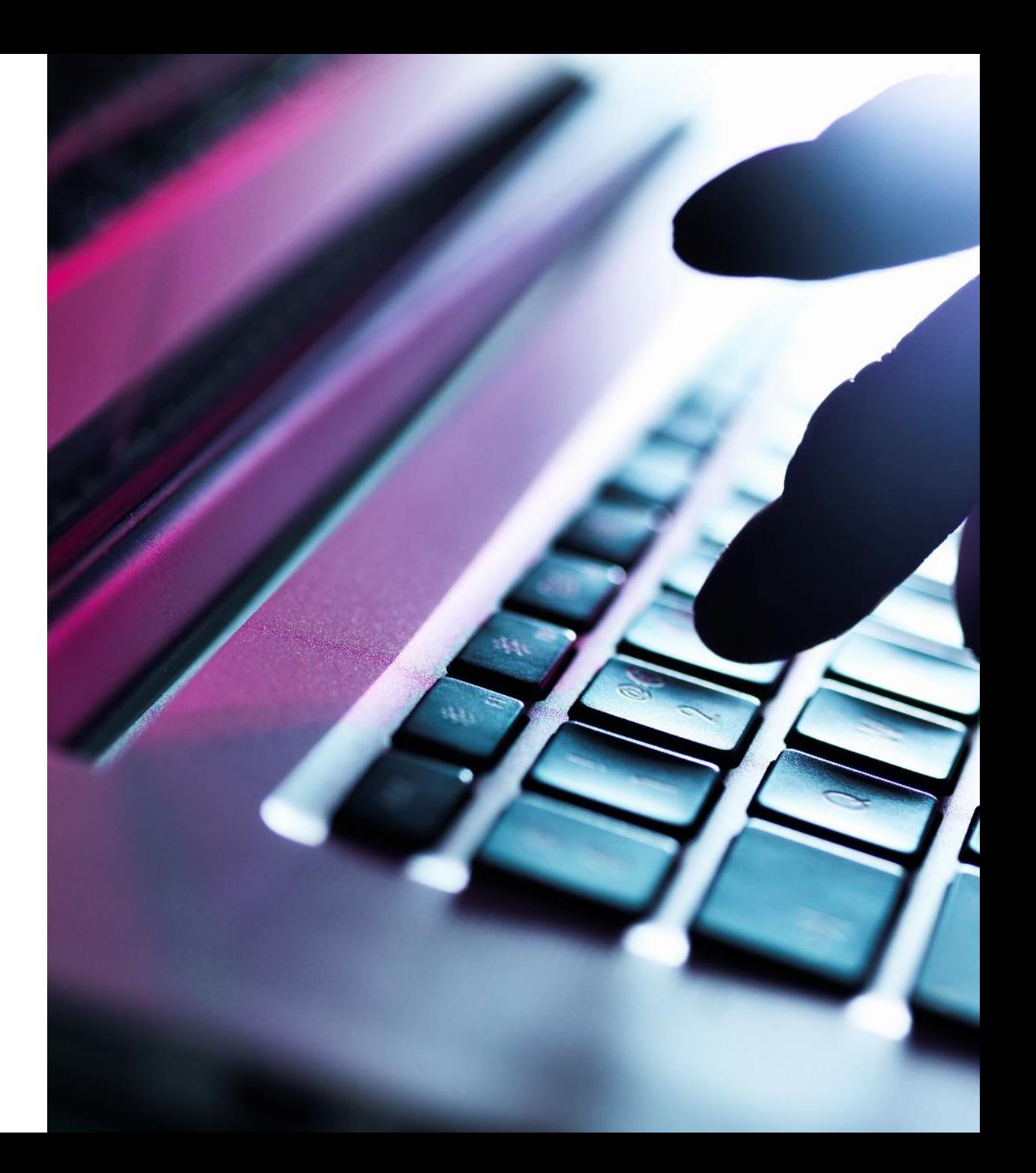

Be social

Stay up to date with the latest AT&T Premier news and take part in lively conversations on our social media platforms.

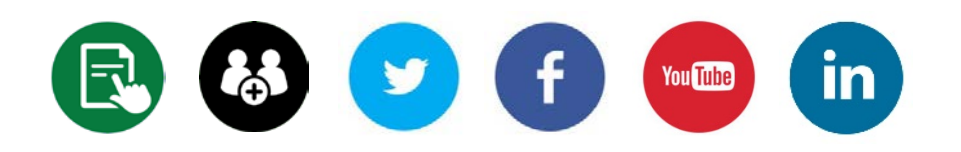

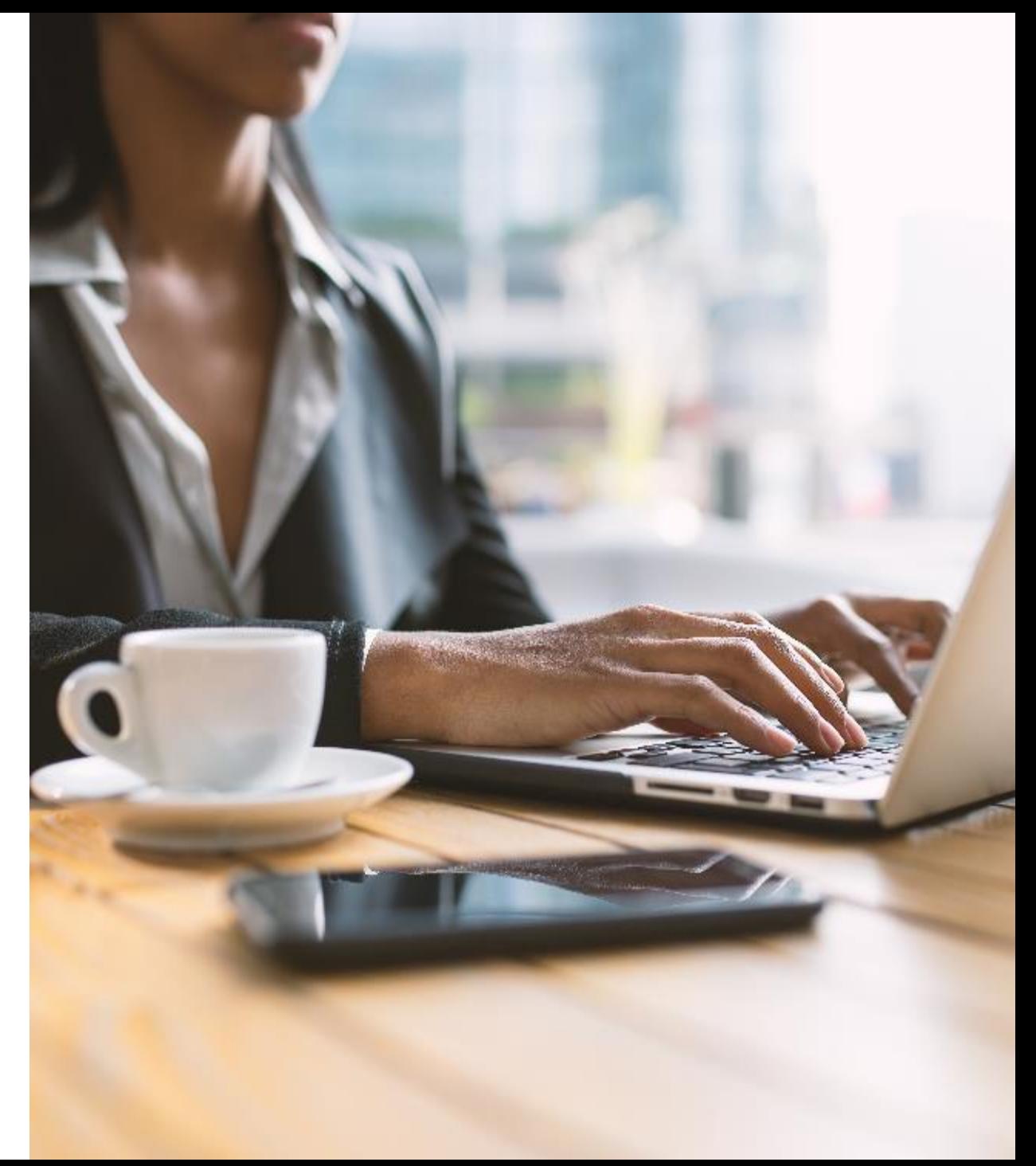

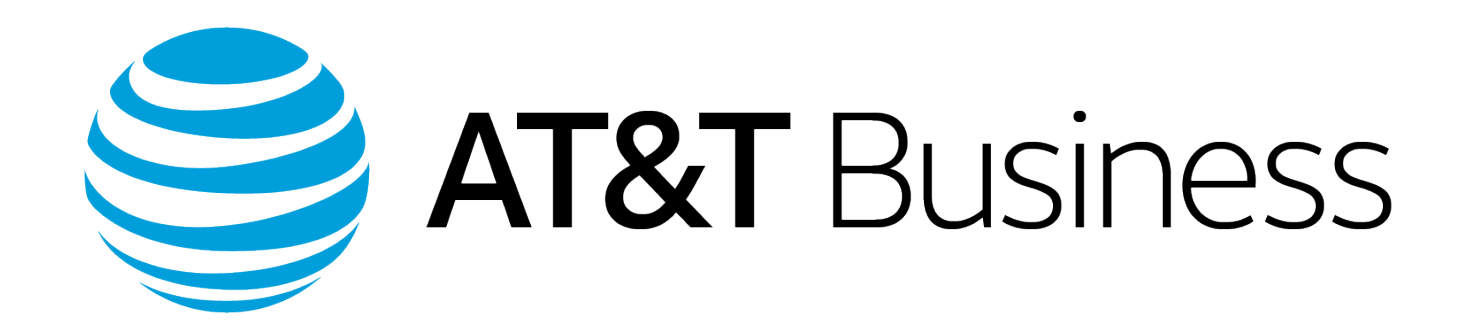